## Setting up your Social Studies Online Account

Follow the directions below:

You will need to use the URL that was sent to you by your teacher.

Be sure to set up with your username as StudentID#tusd (just like Digits)

Please make your password: Password!

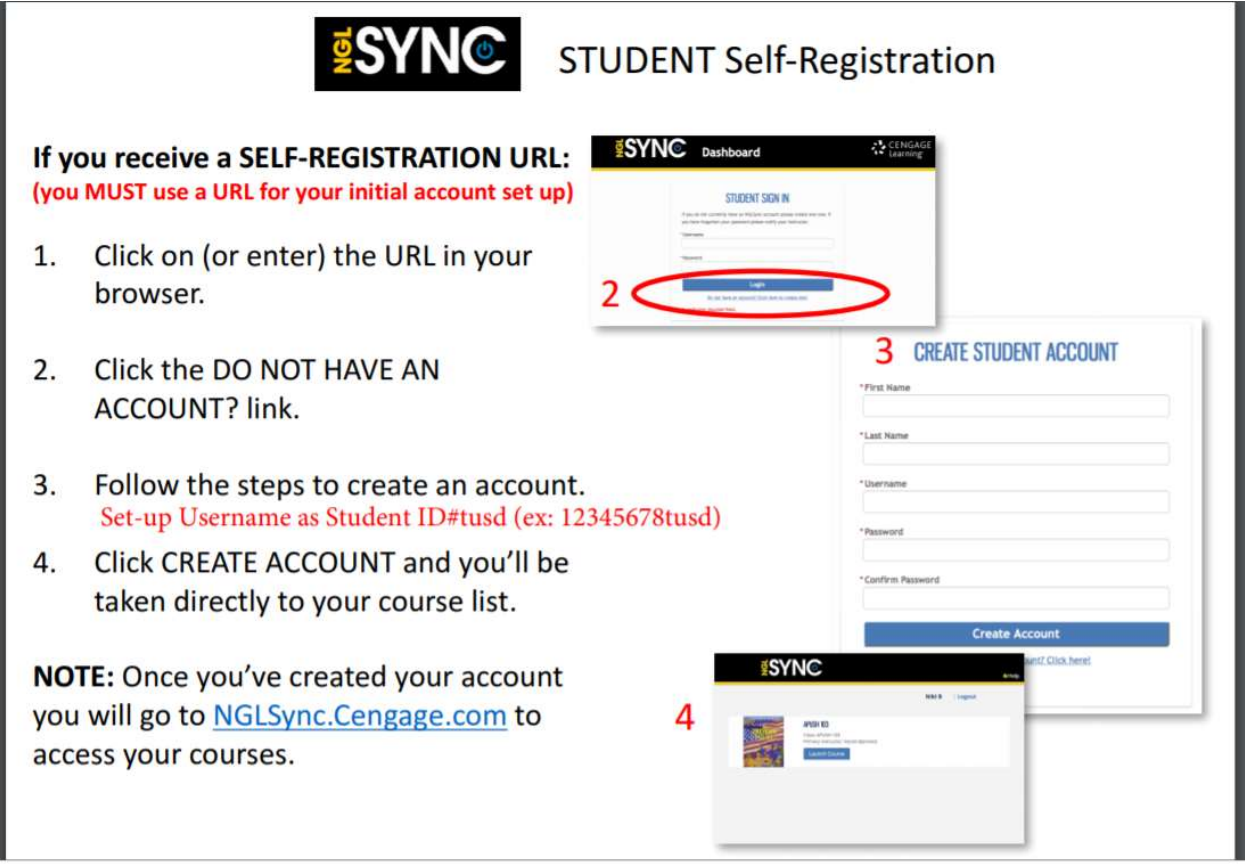